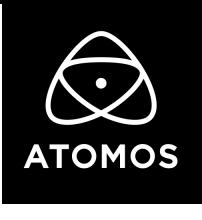

リリースノート

2021/06/01

# AtomOS 10.65

### NINJA V

#### 重要事項

10.61 以降では、アクティベーション方法が変更されました。新しい手順では、my.atomos.com からダウン ロー ドを行ったトークンファイルを使用します。無料のコーデック(Apple ProRes RAW、Avid DNx)や有償 のアクテ ィベーションキーを使用して新機能のロックを解除することができます。 10.65 では、収録および再生で H.265 HEVC ファイルが使用できる機能が追加されました。 ファームウェア のアップデートは無料でダウンロードおよびインストールを行うことができますが、H.265 HEVC 機能を使 用するには www.atomos.com から\$99 USD のアクティベーションキーをご購入頂く必要があります。

- AtomOS で H.265 機能のロックを解除するために、 www.atomos.com/activation を開いてください。
- 新規でユーザー登録を行うか、既にユーザー登録がお済の場合にはログインをして、my.atomos.com アカ ウントにアクセス してください。ログイン状態で製品を追加したり登録済みの ATOMOS 製品を選択するこ とができます。
- Ninja V の AtomOS 10.65 画面で、ACTIVATION タブ/メニューにある Activation ID (AID)を使用します。
- トップ画面の情報バーのタブで、menu タブを左にスワップしますと ACTIVATION タブがあります。
- AID、DID、QR コードが表示されています。
- QR コードをスキャンしますと、スマートフォンのブラウザに DID と AID の情報がキャッシュされ、製品登 録時に、自動的 に該当箇所が入力されます。
- LINK をコピー&ペーストして、ディスクトップのブラウザで使用することもできます。
- 既に製品登録がお済で、AID 登録が行われていない場合には製品登録を更新する必要があります。
- AID を追加するために、edit product をクリックします。
- 問題が発生した場合には[、support@atomos.com](mailto:support@atomos.com) までご連絡ください。
- AID を登録しますと新しく追加された有償のアクティベーション機能やコーデックオプションが表示されます。
- H.265 アイコンをクリックし、購入を確定する前に機能の特徴をお読みください。

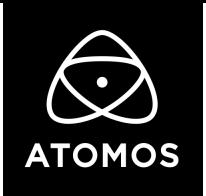

- クレジットカード情報を入力し、決済が完了しますとアクティベーションのトークンがダウンロードできるよう に なります。
	- トークンは、my.atomos.com からダウンロードすることができ、ご登録頂いたメールアドレスにも送ら れます。 アクティベーションキーは1回限り有効で、my.atomos.com アカウントで購入した登録機器に のみ限定されていま す。
	- ダウンロードした activation.bin ファイルを解凍して SSD の root 上にコピーし、ディスクを Ninja V に装着してく ださい。プロンプトが表示されましたら、activate を押してください。
	- ATOMOS は、継続して H.265 の開発をおこない、\$99 USD のアクティベーションをご購入頂いた ユーザーに提供します。

### 新機能

#### ○ H.265 形式で圧縮した映像の収録および再生に対応しました

- 保存されるファイルはMOV形式のファイルになります。
- HDMI からYUV/プログレッシブビデオ信号を入力している場合
	- 4K UHD 解像度で60pまでのHDMI入力信号に対応
	- 1080p FHD 解像度で60pまでのHDMI入力信号に対応
- AtomX SDI モジュールと組み合わせた場合
	- 最大4K UHD 60pまでのSDI入力信号に対応
	- Arri & REDのファイル名機能が使用できます
- コーデック設定
	- 8bit 4:2:0および4:2:2
	- 10bit 4:2:2
- 対応ビットレート
	- HQ : 最大350Mbps (全てIフレーム)
	- MQ:最大150Mbps
	- LQ:最低30Mbps

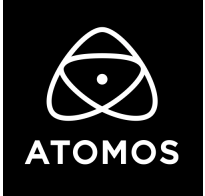

## 制限事項

- すべてのデバイスや再生/編集ソフトウェアがH.265で対応している全てのビット深度に標準で対応しているわ けではありません。
	- 旧バージョンの QuickTime player では以下のメッセージが表示されることがあります。
		- このファイルは QuickTime Player と互換性がないメディアが含まれています。ファイルを再生しま すか? OK をクリックします。
- 8bit コーデックに LUT を書き込みますと、bit 深度/コード値が制限されるためカラーバンディングが発生す る可能性があります推奨しません。
- 4K DCI 17:9 入力は、4K UHD 16:9 にクロップされます。
- 720pには対応していません。
- 1080i での収録には未対応ですが、2:2 プルダウン機能が自動的に適用され、1080pで収録されます。 • 8bit 4:2:0 コーデックでの収録時は3:2および2:2プルダウン機能による1080iの収録には未対応です。
- 入力する映像によっては圧縮による歪みやマクロブロックが発生する場合があります。
- H.265 コーデック使用時に HDMI や SDI 入力信号のロックが外れた場合、収録が停止します。自動的にリス タートされません。
- サードパーティ製の H.265 でエンコードされたビデオファイルの再生には対応していません。
- H.265 再生モードで H.265 以外のビデオをプレビューしますと、ファイルブラウザーが正常に動作しなくな る場合があります。ProRes RAW、DNx、ProRes モードを再生するには再起動して記録ファイルを表示して ください。
- すべてのコーデックモードで、録画中にXMLによるお気に入りやリジェクト、その他タグを登録することはで きません。
	- これらの機能は再生モードでのみお使いいただけます。
	- Iフレームのみで構成されるHQモード以外で録画した場合、In/Outなどの全てのメタデータは、最も近いI フレームに適用されます。
- 再生モードでは以下の点にご注意下さい。
	- Iフレームでのみ記録されるコーデック(HQモード)以外では、以下の機能に完全には対応していません。 • ステップ再生 / 逆再生 / オーバークランク/アンダークランク再生 / プレイリスト再生
	- プレイリストおよび XML エクスポートによる編集設定リストは、Iフレームでのみ記録されるコーデック (HQモード)でのみお使いいただけます。
- H.265 コーデックの収録は以下には対応していません。
	- 4K DCI 17:9 収録/Pre-Roll 収録/Time Lapse 収録

以上